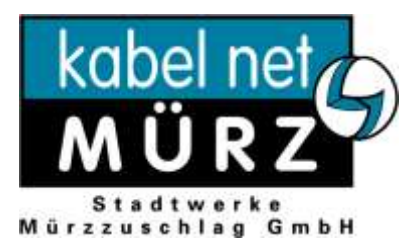

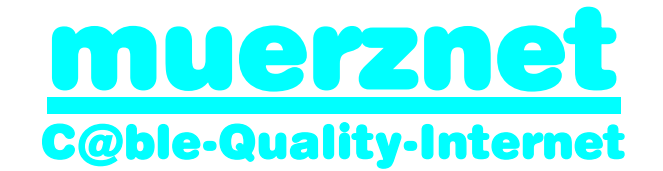

## Hinweise für WLAN Modem

## *Sicherheitshinweise:*

Bitte beachten sie dass die default-Einstellungen ihres WLAN-Modems keinen Schutz gegen unberechtigte Zugriffe Dritter für ihr drahtloses Netzwerk bieten.

Um die Sicherheitseinstellungen anzupassen verbinden sie ihren PC/Laptop über ein Ethernet oder USB-Kabel mit ihrem WLAN-Modem. **Achtung:** Versuchen Sie nicht die Einstellungen über eine wireless-Verbindung zu konfigurieren!

Starten Sie den Web-Browser und öffnen Sie die Seite: *http://192.168.100.1* Die Standardeinstellungen lauten:

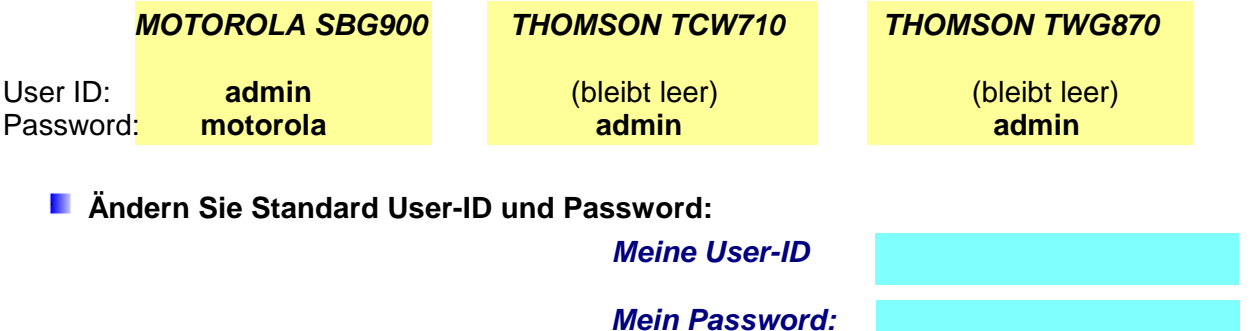

 **Konfigurieren Sie die Einstellungen im Menüpunkt: Wireless** 

 **Ändern Sie die ESSID bzw. SSID:** 

*Meine ESSID:*

 **Aktivieren Sie die Encryption (WEP, WPA, oder höher) und erzeugen einen Key:**

*Meine Pass Phrase:*

*Mein Key:*

Kopieren Sie diesen Key (Netzwerkschlüssel) und fügen ihn bei der WLAN-Verbindung auf Ihrem Endgerät ein

 **Tragen Sie die berechtigten Endgeräte in die MAC-ACCESS Liste ein**

Eine Schritt für Schritt Beschreibung der Sicherheitseinstellungen für Ihr WLAN-Modem finden Sie unter http://www.stwmz.at

Wir weisen ausdrücklich darauf hin dass muerznet keine Haftung für Auswirkungen aus der Verwendung der Wireless LAN Funktion übernimmt und dass die Verwendung ausschließlich in der Verantwortung des Kunden liegt.

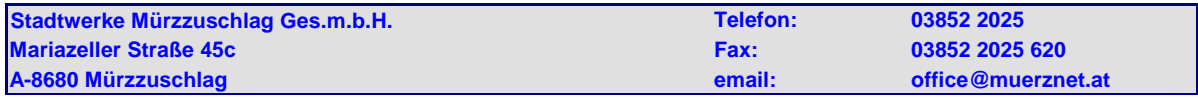